## **Servisní a instalační návod Obslužná jednotka**

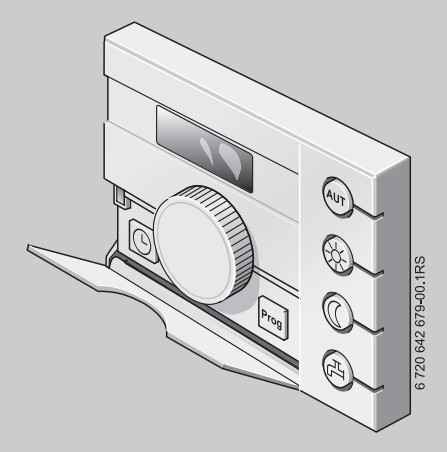

## **Logamatic EMS**

**Obslužná jednotka RC25**

**Pro odbornou firmu**

**Před instalací a servisními pracemi pozorně pročtěte.**

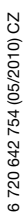

## **Obsah**

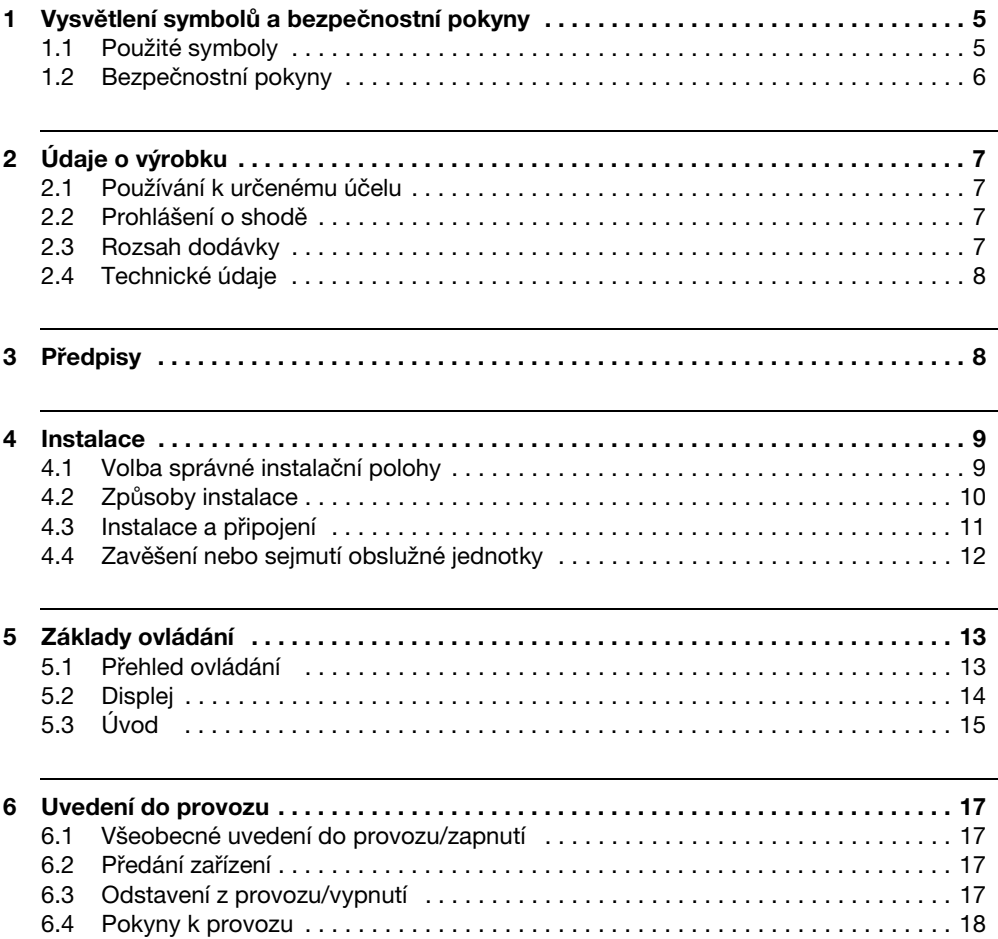

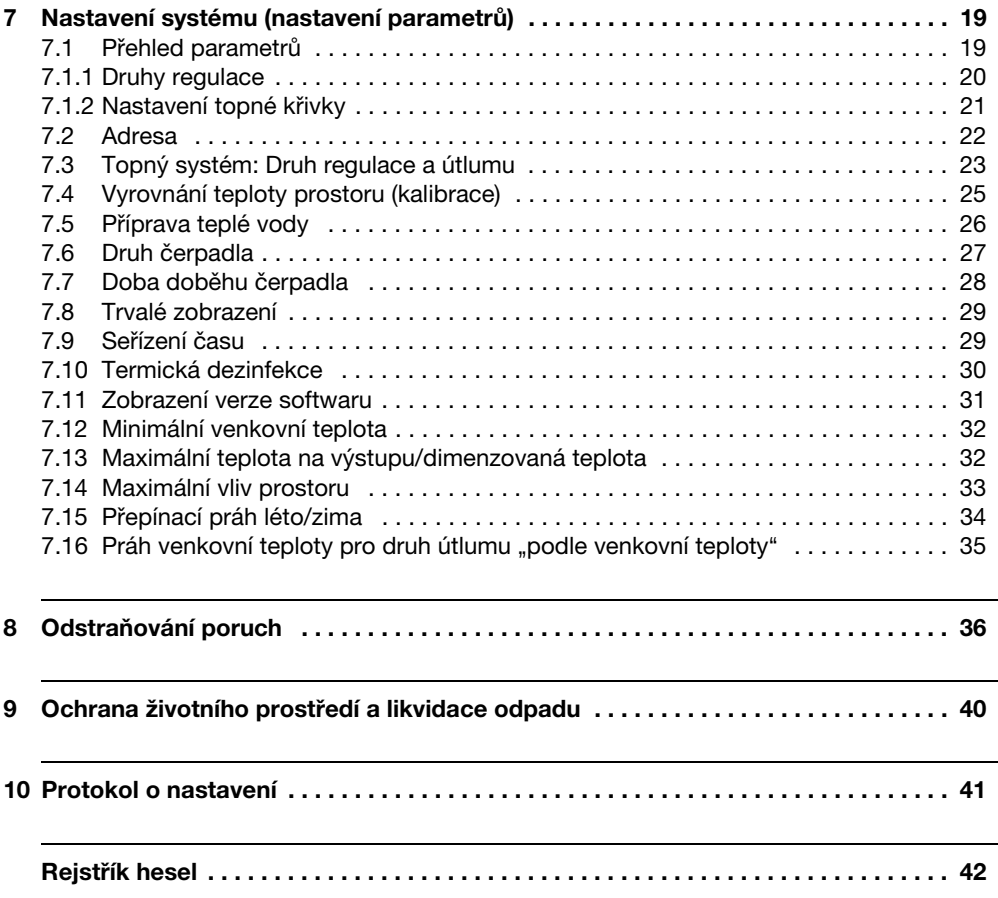

## **Průvodce návodem**

Tento návod k instalaci a servisu obsahuje všechny informace o funkcích a nastaveních obslužné jednotky Logamatic RC25.

#### **Úvod do servisní roviny**

V kapitole [5.3](#page-14-0) jsou podrobně vysvětleny obslužné úkony, s jejichž pomocí můžete provést všechna nastavení v servisní rovině. V následujících odstavcích je obsluha vysvětlena pouze stručně.

#### **Texty na displeji**

Pojmy, které se vztahují přímo k textu zobrazovaných zpráv, jsou znázorňovány souvislým **tučným** textem.

## <span id="page-4-0"></span>**1 Vysvětlení symbolů a bezpečnostní pokyny**

## <span id="page-4-1"></span>**1.1 Použité symboly**

#### **Výstražné pokyny**

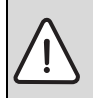

Výstražné pokyny v textu jsou označeny výstražným trojúhelníkem na šedém podkladě a opatřeny rámečkem.

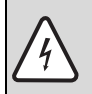

V situacích, kdy hrozí nebezpečí úrazu elektrickým proudem, je v trojúhelníku místo vykřičníku symbol blesku.

Signální výrazy na začátku výstražného upozornění označují druh a závažnost následků, které mohou nastat, nebudou-li dodržena opatření k odvrácení nebezpečí.

- **UPOZORNĚNÍ** znamená, že může dojít k materiálním škodám.
- **POZOR** znamená, že může dojít k lehkým až středně těžkým poraněním osob.
- **VAROVÁNÍ** signalizuje nebezpečí vzniku těžkého poranění osob.
- **NEBEZPEČÍ** znamená, že může dojít ke zranění osob, které ohrožuje život.

#### **Důležité informace**

Důležité informace neobsahující ohrožení člověka nebo materiálních hodnot jsou označeny vedle uvedeným symbolem. Od ostatního textu jsou nahoře a dole odděleny čárami.

#### **Další symboly**

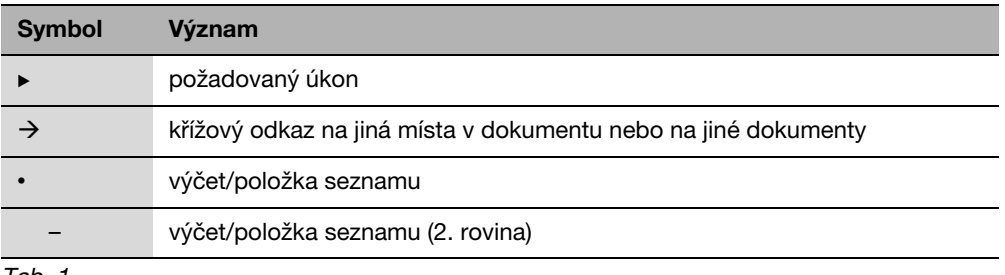

lab. 1

### <span id="page-5-0"></span>**1.2 Bezpečnostní pokyny**

#### **Instalace a uvedení do provozu**

- ▶ Aby byla zaručena bezchybná funkce, dodržujte tento návod.
- Přístroj si nechte instalovat a uvést do provozu pouze autorizovanou odbornou firmou.

#### **Ohrožení života elektrickým proudem**

- $\triangleright$  Postarejte se o to, aby elektrické připojení prováděla pouze autorizovaná odborná firma.
- **Dodržujte připojovací schéma.**
- $\triangleright$  Před instalací proved'te kompletní odpojení od napájení el. napětím. Zajistěte proti neúmyslnému opětovnému zapnutí.
- ▶ Přístroj nemontujte do vlhkých místností.
- ► Tento přístroj v žádném případě nepřipojujte k síti 230 V.

#### **Poškození v důsledku chyb při obsluze**

Chyby při obsluze mohou způsobit újmu na zdraví osob a/nebo materiální škody.

- B Nedovolte, aby s tímto přístrojem manipulovaly děti nebo aby se stal předmětem jejich hry.
- ► Zajistěte, aby k přístroji měly přístup pouze osoby, které jsou schopné jej odborně obsluhovat.

#### <span id="page-5-1"></span>**Výstraha: mráz**

Pokud není topný systém v provozu, může při chladném počasí zamrznout:

- ► Topný systém proto ponechte neustále zapnutý.
- Aktivujte protizámrazovou ochranu.
- B V případě poruchy se neprodleně postarejte o její odstranění.

## <span id="page-6-0"></span>**2 Údaje o výrobku**

### <span id="page-6-1"></span>**2.1 Používání k určenému účelu**

Obslužnou jednotku je dovoleno používat výlučně k obsluze a regulaci topných systémů značky Buderus v jedno- nebo vícegeneračních rodinných domech.

- B Přístroj používejte pouze v souladu s jeho určením a ve spojení s uvedenými regulačními systémy.
- ► Při instalaci a provozu kotle respektuite předpisy a normy platné v zemi jeho provozu!

Kotel musí být vybaven systémem řízení spotřeby energie EMS (Energy Management System) nebo univerzálním hořákovým automatem UBA (Universeller Brennerautomat).

Obslužnou jednotku nepoužívejte společně s regulačními přístroji regulačních systémů Logamatic 2000/3000/4000.

Doporučujeme topný systém provozovat vždy s obslužnou jednotkou (bez obslužné jednotky je možný pouze nouzový provoz).

### <span id="page-6-2"></span>**2.2 Prohlášení o shodě**

Tento výrobek odpovídá svojí konstrukcí a způsobem provozu příslušným evropským směrnicím i doplňujícím specificky národním požadavkům. Shoda byla prokázána udělením značky CE. Prohlášení o shodě tohoto výrobku si lze buď prohlédnout na webové adrese www.buderus.de/konfo nebo vyžádat u příslušné pobočky značky Buderus.

### <span id="page-6-3"></span>**2.3 Rozsah dodávky**

- Obslužná jednotka
- Návod k obsluze
- Instalační a servisní návod
- Nástěnný držák, upevňovací materiál

### <span id="page-7-0"></span>**2.4 Technické údaje**

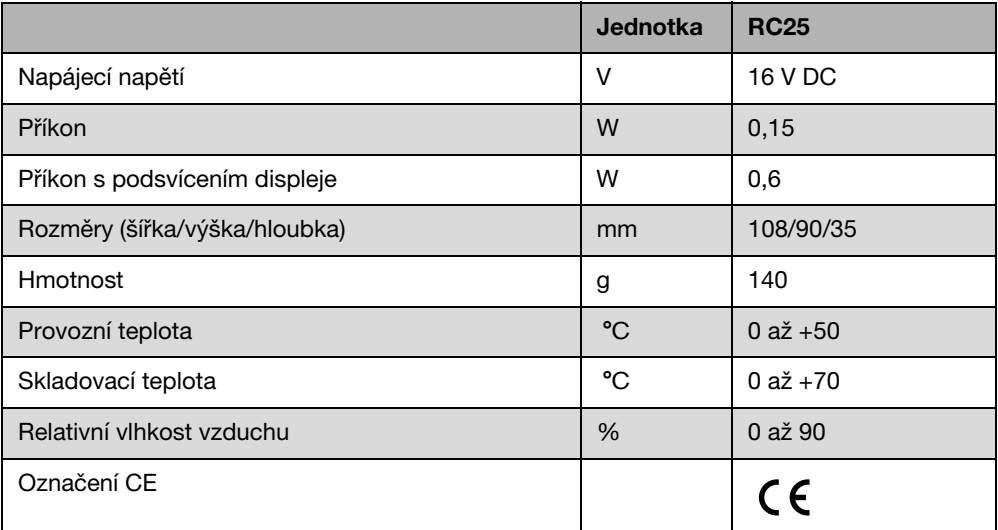

## <span id="page-7-1"></span>**3 Předpisy**

 $\mathbf i$ 

Při instalaci a provozu topného systému dodržujte normy a směrnice platné v dané zemi a v daném místě a předpisy dodavatele energie!

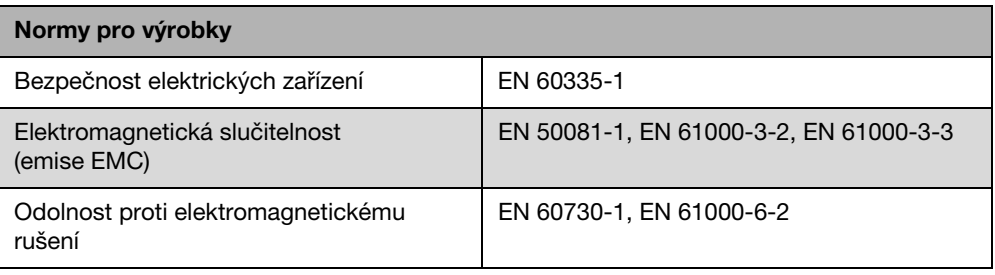

## <span id="page-8-0"></span>**4 Instalace**

### <span id="page-8-1"></span>**4.1 Volba správné instalační polohy**

#### <span id="page-8-3"></span>**Instalace v referenční místnosti**

Při regulaci podle teploty prostoru dodržte prosím tyto podmínky:

- Instalační poloha na vnitřní stěně  $(\rightarrow$  obr[. 1\)](#page-8-2).
- Dodržte vzdálenost ode dveří (vyvarujte se průvanu).
- Pod obslužnou jednotkou ponechte volný prostor  $(\rightarrow$  obr. [1](#page-8-2), šrafovaná plocha) (správné měření teploty).
- Referenční místnost (= prostor instalace) musí být co nejvíce reprezentativní pro celý byt. Cizí zdroje tepla (sluneční záření nebo také jiné zdroje tepla jako je otevřený krb) v referenční místnosti ovlivňují regulační funkce. Proto může být v místnostech bez cizích zdrojů tepla příliš chladno.
- Aby se obě regulace teploty navzájem neovlivňovaly, musí termostatické ventily na otopných tělesech v referenční místnosti zůstat vždy zcela otevřené.

Není-li žádná vhodná referenční místnost k dispozici, doporučujeme přestavbu na regulaci řízenou podle venkovní teploty (ekvitermní regulace, je potřebné vnější čidlo). Popřípadě nainstalujte externí čidlo prostorové teploty v místnosti s největší potřebou tepla (např. obývací pokoj).

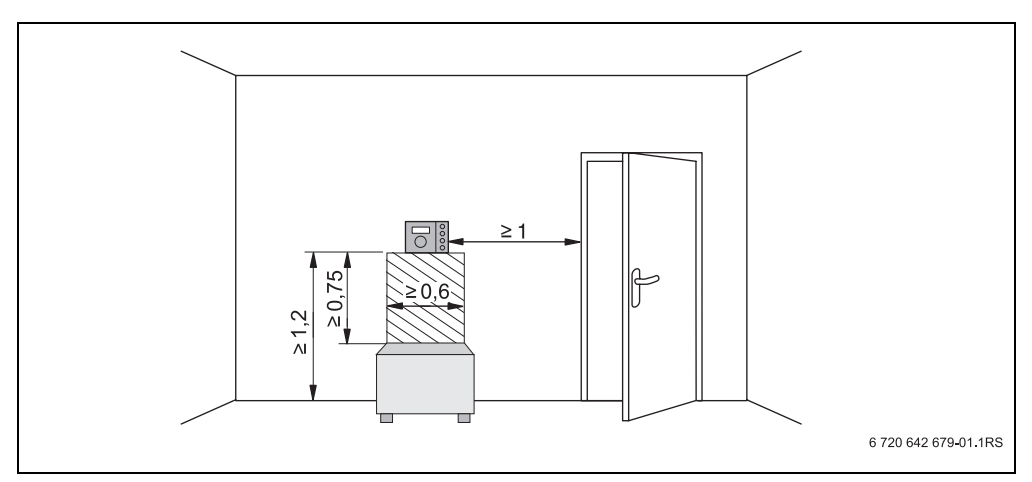

<span id="page-8-2"></span>Obr. 1 Minimální vzdálenosti pro instalaci v referenční místnosti

### <span id="page-9-0"></span>**4.2 Způsoby instalace**

Obslužnou jednotku lze nainstalovat dvěma různými způsoby:

- Jako jedinou obslužnou jednotku v systému (nastavení z výroby): Obslužná jednotka se montuje do obytného prostoru nebo na kotel. Příklad: Jednogenerační rodinný dům s jedním topným okruhem.
- Jako dálkové ovládání pro jeden topný okruh:<sup>1)</sup> Obslužná jednotka RC25 je provozována společně s nadřazenou obslužnou jednotkou (např. RC35). Obslužná jednotka RC35 se namontuje buď v obytné místnosti, nebo na kotli a reguluje jeden topný okruh (např. okruh v hlavním bytě). Obslužná jednotka RC25 zaznamenává teplotu prostoru v druhém bytě a reguluje tento druhý topný okruh. Základní nastavení topného systému se provádějí na RC35 a jsou tak k dispozici i pro topný okruh s obslužnou jednotkou RC25.

Příklady: Podlahové vytápění v jednom patře, otopná tělesa v jiném patře nebo byt v kombinaci se samostatnou bytovou jednotkou nebo místností pro praxi.

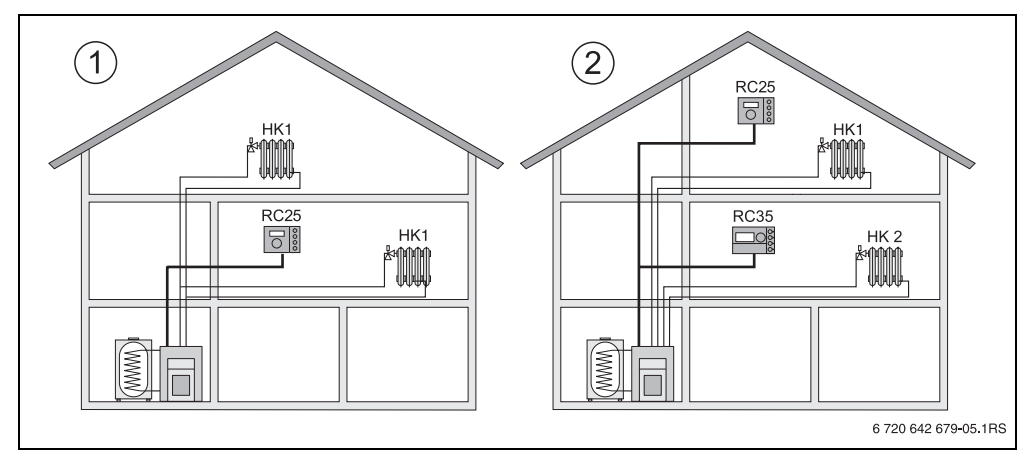

Obr. 2 Možnosti uspořádání topného systému s jedním nebo se dvěma topnými okruhy

- **1** Jedna obslužná jednotka reguluje jeden topný okruh.
- **2** Každý topný okruh je vybaven vlastní obslužnou jednotkou/dálkovým ovládáním.

<sup>1)</sup> Funkce neni u kotlů s UBA možná.

### <span id="page-10-0"></span>**4.3 Instalace a připojení**

Používejte výhradně nástěnný držák se šroubovými svorkami.

B Nástěnný držák bez šroubových svorek vyměňte.

Nástěnný držák může být upevněn přímo na omítku nebo na krabici vestavěnou pod omítku.

Při instalaci na krabici pod omítku dbejte následujících pokynů:

- **Průvan z krabice pod omítku nesmí zkreslit měření teploty prostoru v obslužné jednotce.** Krabici pod omítku příp. vyplňte izolačním materiálem.
- ▶ Použijte vodorovné nebo svislé upevňovací otvory [3,4].
- B Nainstalujte nástěnný držák.
- ► Připojte dvoužilový sběrnicový kabel od systému EMS ke kabelovým svorkám "RC" [5].
	- Typ vedení: 2 x 0,75 mm<sup>2</sup> (0,5 1,5 mm<sup>2</sup>), délka max. 100 m
	- Polarita žil je libovolná.
- ▶ Vedení neinstalujte souběžně se síťovým vedením.

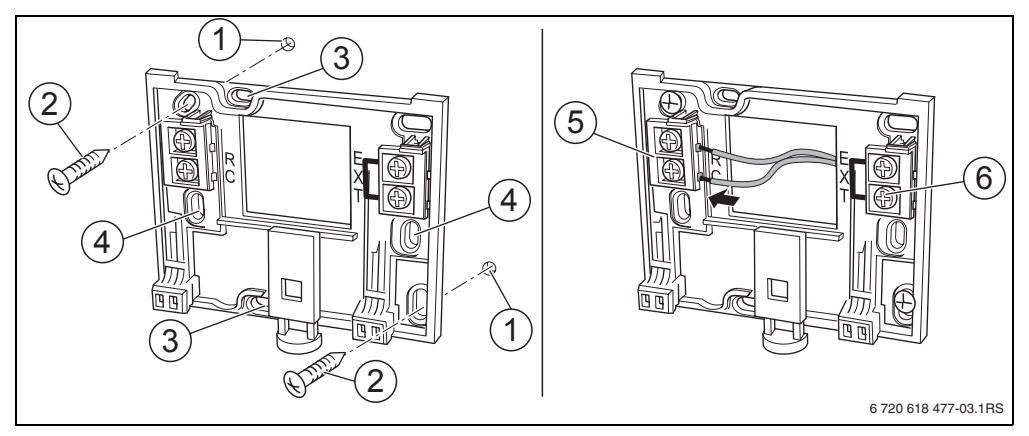

<span id="page-10-1"></span>Obr. 3 Instalace nástěnného držáku (vlevo) a elektrické přípojky (vpravo)

- **1** Díra vyvrtaná ve stěně
- **2** Dodané šrouby k montáži na omítku
- **3** Svislé upevňovací otvory pro montáž na krabici pod omítku
- **4** Vodorovné upevňovací otvory pro montáž na krabici pod omítku
- **5** Přípojka "RC" k EMS (kotel)
- **6** Přípojka "EXT" (u RC25 bez funkce)

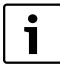

Externí čidlo prostorové teploty nelze ke svorkám "EXT" ( $\rightarrow$  obr. [3](#page-10-1), [6]) připojit. Svorky "EXT" nemají u obslužné jednotky RC25 žádnou funkci.

### <span id="page-11-0"></span>**4.4 Zavěšení nebo sejmutí obslužné jednotky**

#### **Zavěšení obslužné jednotky**

- 1. Obslužnou jednotku zavěste nahoře do montážní desky ve směru šipky.
- 2. Obslužnou jednotku zatlačte od spodu ve směru šipky proti montážní desce, dokud se jednotka nezaklesne.

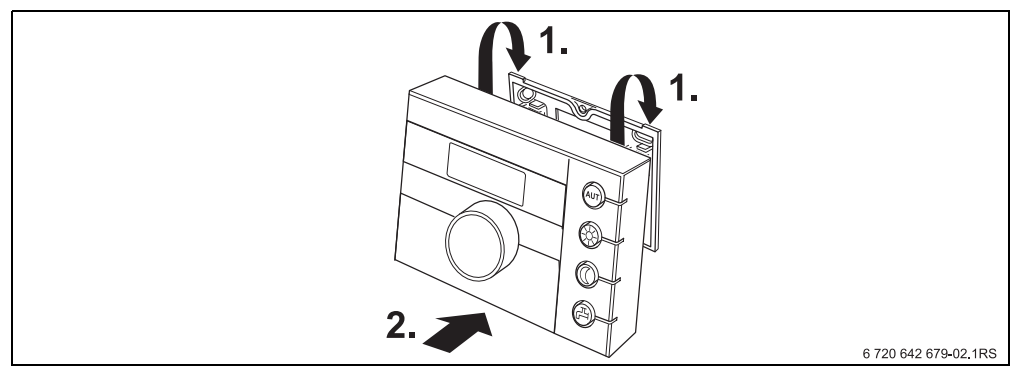

Obr. 4 Zavěšení ovládací jednotky

#### **Sejmutí obslužné jednotky**

- 1. Stiskněte knoflík na spodní straně montážní desky ve směru šipky.
- 2. Současně zatáhněte obslužnou jednotku směrem dopředu.
- 3. Obslužnou jednotku odejměte směrem nahoru.

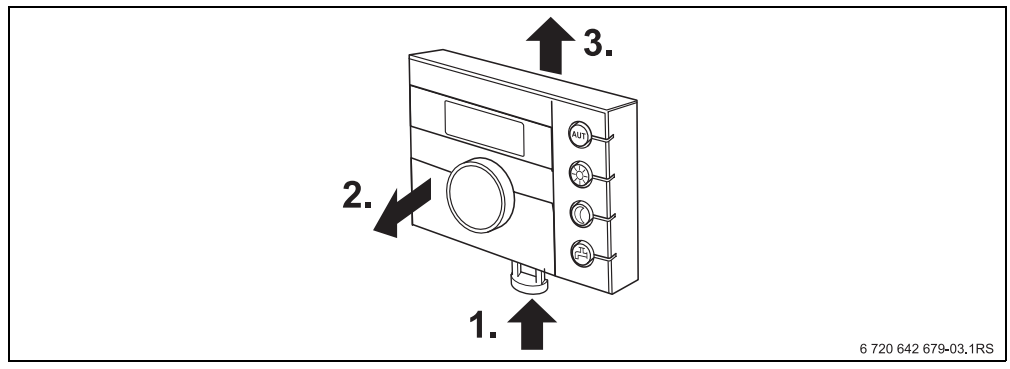

Obr. 5 Sejmutí obslužné jednotky

## <span id="page-12-0"></span>**5 Základy ovládání**

## <span id="page-12-1"></span>**5.1 Přehled ovládání**

#### **Legenda k obr.:**

- **1** Klapka, otevření zatáhnutím za prohlubeň na levé straně
- **2** Otočný knoflík pro změnu hodnot a teplot nebo pro pohyb v nabídce funkcí (menu)
- **3** Zapuštěné tlačítko (pro stisk špičatým předmětem)
- **4** Displej

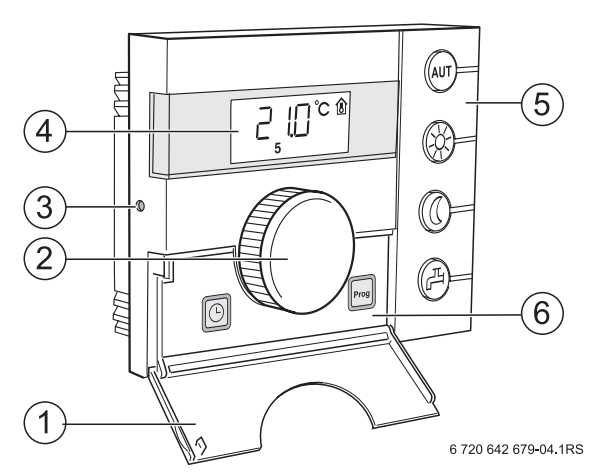

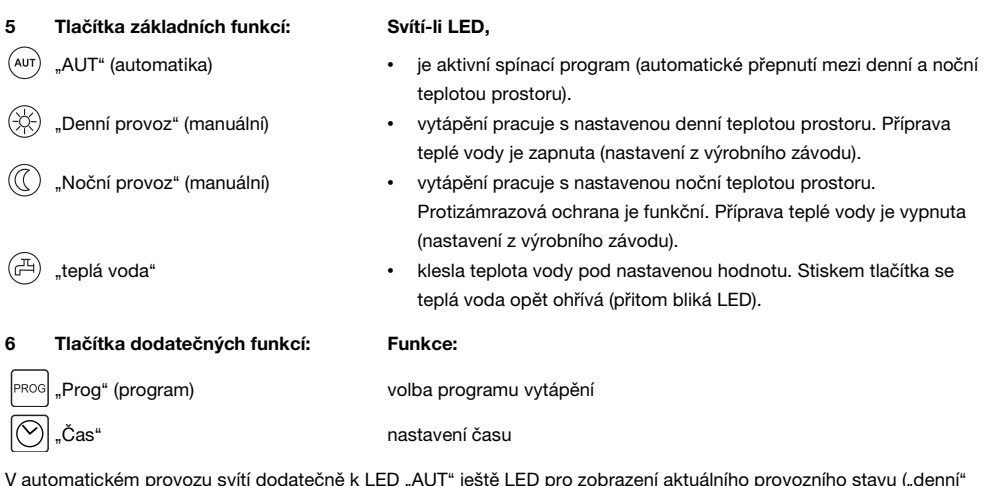

V automatickém provozu svítí dodatečně k LED "AUT" ještě LED pro zobrazení aktuálního provozního stavu ("denní" nebo "noční provoz"). Výjimka: U kotlů s UBA svítí pouze LED "AUT". U kotlů s UBA LED "Teplá voda" nesvítí.

### <span id="page-13-0"></span>**5.2 Displej**

Na displeji jsou zobrazovány nastavené a naměřené hodnoty a teploty, například naměřená teplota prostoru (trvalé zobrazení ve výrobním nastavení).

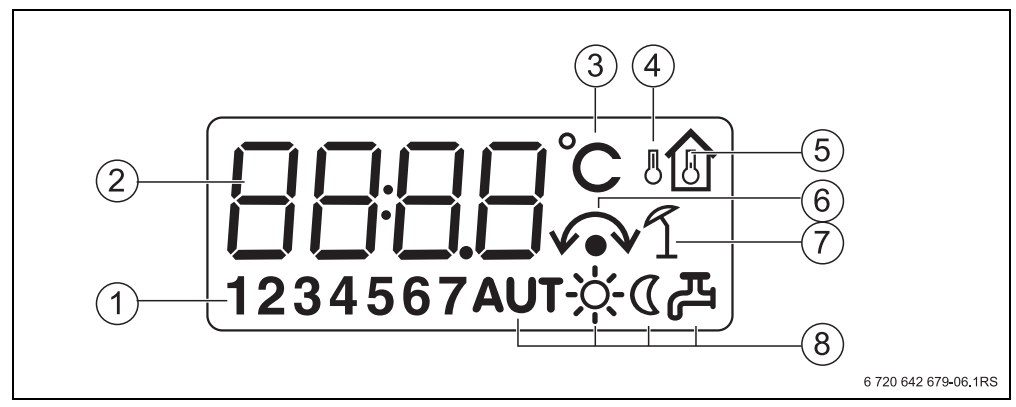

#### Obr. 6 Vysvětlení prvků displeje

- **1** Den v týdnu (1 = Po, 2 = Út, ...7 = Ne)
- **2** Nastavená nebo naměřená hodnota/teplota
- **3** Zobrazení "teploty" ve °C
- 4 Zobrazení "venkovní teploty"
- 5 Zobrazení "naměřené teploty prostoru"
- **6** Zobrazení:

a) nyní je možno nastavit teplotu prostoru nebo

- b) teplota prostoru je přechodně změněna
- **7** Zobrazení "letního provozu"
- **8** Symboly provozního stavu

Pokud se pokusíte změnit hodnotu, kterou změnit nelze nebo jejíž nastavení není možné, zobrazí se na displeji čtyři vodorovné čárky.

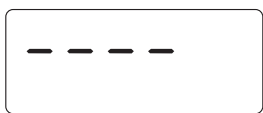

## <span id="page-14-0"></span>**5.3 Úvod**

V servisní rovině můžete nastavovat nebo kontrolovat parametry. Servisní rovina se vyvolá pomocí zapuštěného tlačítka a otočného knoflíku. Postup při obsluze je vždy stejný:

- Stiskněte  $\leftrightarrow$  zapuštěné tlačítko. Vyvolá se servisní rovina.
- **D** Uvolněte zapuštěné tlačítko.
- $\triangleright$  Otáčejte otočným knoflíkem  $\widehat{\bigcap}$  libovolným směrem. Menu servisní roviny lze prolistovat.
- $\blacktriangleright$  Zapuštěné tlačítko  $\rightarrow$ <sup>0</sup> podržte stisknuté. Zobrazí se parametr.
- $\blacktriangleright$  Zapuštěné tlačítko  $\Leftrightarrow$  držte stisknuté a současně otáčejte otočným knoflíkem  $\ulcorner\bigcirc$ . Zobrazenou hodnotu je možné změnit.
- **D** Uvolněte zapuštěné tlačítko. Hodnota se uloží do paměti.
- ► Stiskněte tlačítko (<sup>(ur)</sup> nebo otáčejte otočným knoflíkem ( $\widehat{\bigcap}$ , dokud se neobjeví ---- a poté stiskněte zapuštěné tlačítko.

Na displeji se objeví trvalé zobrazení.

Pokud po dobu pěti minut nestisknete žádné tlačítko, přepne se obslužná jednotka automaticky zpět na trvalé zobrazení.

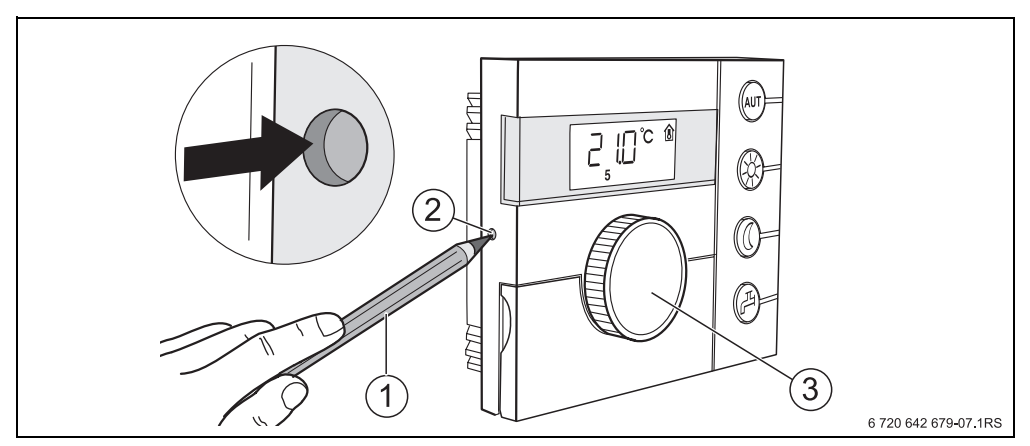

Obr. 7 Zapuštěné tlačítko (pro stisk špičatým předmětem)

- **1** Tužka pro stisknutí zapuštěného tlačítka
- **2** Zapuštěné tlačítko (pro stisk špičatým předmětem)
- **3** Otočný knoflík

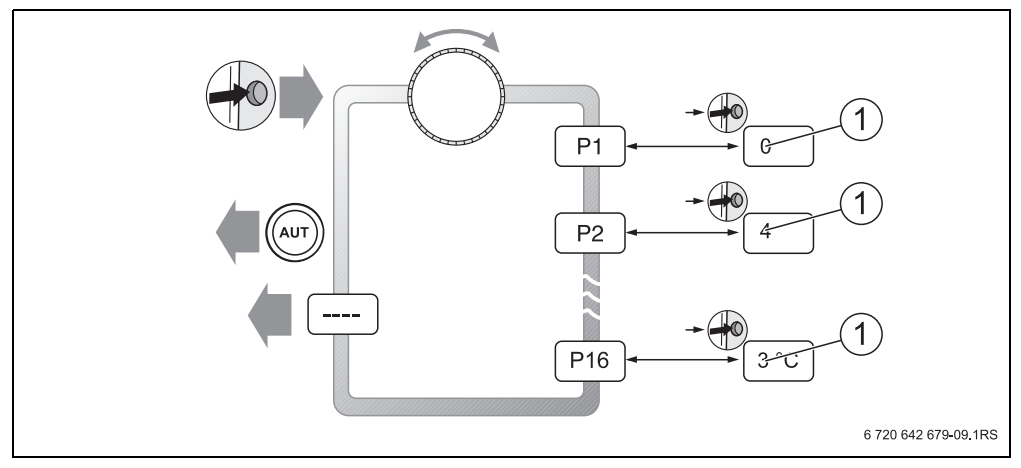

Obr. 8 Struktura menu servisní roviny

**1** Měnitelná hodnota

ī

## <span id="page-16-0"></span>**6 Uvedení do provozu**

### <span id="page-16-1"></span>**6.1 Všeobecné uvedení do provozu/zapnutí**

► Pro zapnutí topného systému přepněte spínač typu Zap/Vyp na obslužné jednotce kotle do polohy 1 (ZAP).

Po zapnutí blikají segmenty **----** na displeji a LED v tlačítkách. Navázání spojení a inicializace na sběrnici EMS následují.

Při prvním uvedení do provozu: Během inicializace nastavte v parametru **P1**  "Adresa", zda obslužná jednotka pracuje jako jediná nebo jako jako dálkové ovládání.

- ► Stiskněte zapuštěné tlačítko a nastavte parametr **P1** "Adresa".
- **Provedte další nastavení (** $\rightarrow$  **kapitola [7](#page-18-0), str[. 19](#page-18-0)).**

Po inicializaci zobrazuje obslužná jednotka naměřenou teplotu prostoru (trvalé zobrazení).

V případě, že by se inicializace nezdařila, objeví se chybové hlášení ( $\rightarrow$  kapitol[a 8,](#page-35-0) str. [36](#page-35-0)).

### <span id="page-16-2"></span>**6.2 Předání zařízení**

- B Aby teplotu teplé vody a teplotu na výstupu řídila obslužná jednotka, zajistěte, aby na obslužné jednotce kotle nebylo nastaveno žádné omezení teploty vytápění a ohřevu teplé vody.
- $\triangleright$  Po uvedení do provozu vyplňte Protokol o nastavení ( $\rightarrow$  kapitola [10](#page-40-0), str. [41](#page-40-0)).
- B Vysvětlete zákazníkovi činnost a obsluhu přístroje.
- **Informujte zákazníka o zvolených nastaveních.**

Doporučujeme Vám předat tento návod k instalaci a servisu zákazníkovi k uschování u topného systému.

### <span id="page-16-3"></span>**6.3 Odstavení z provozu/vypnutí**

Obslužná jednotka je napájena proudem z topného systému a je stále zapnutá. Topný systém se vypíná např. pouze kvůli údržbě.

 $\triangleright$  Pro vypnutí topného systému přepněte spínač typu Zap/Vyp na obslužné jednotce kotle do polohy 0 (VYP).

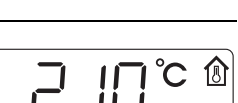

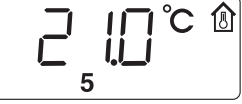

### <span id="page-17-0"></span>**6.4 Pokyny k provozu**

#### <span id="page-17-3"></span>**Účastníci na sběrnici systému EMS**

V jednom sběrnicovém systému smí řídící funkci (Master) plnit jen **jeden účastník**. Je-li topný systém vybaven obslužnou jednotkou (např. RC30/RC35), převezme řídicí funkci (Master) tato jednotka. Obslužná jednotka RC25 musí být instalována jako dálkové ovládání<sup>1)</sup> s nastavenou adresou topného okruhu  $(\rightarrow)$  kapitola [7.2,](#page-21-0) str[. 22\)](#page-21-0).

#### <span id="page-17-1"></span>**Protizámrazová ochrana**

- Je-li obslužná jednotka RC25 instalována jako dálkové ovládání, můžete funkci protizámrazové ochrany na obslužné jednotce (např. RC35) nastavit.
- Pracuje-li obslužná jednotka RC25 jako jediná obslužná jednotka, není vypnutí v nočním provozu možné (jen snížení teploty).

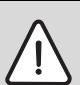

#### **OZNÁMENÍ:** Poškození zařízení mrazem!

Je-li obslužná jednotka RC25 provozována jako jediná obslužná jednotka s regulací podle teploty prostoru a jsou-li teploty prostoru nastaveny pod 10 °C, není zajištěna bezpečná protizámrazová ochrana. Potrubí uložená ve fasádách mohou zamrznout, ačkoli teplota v referenční místnosti se z důvodu přítomnosti cizích tepelných zdrojů může pohybovat výrazně nad 5 °C.

► Nastavte teploty na hodnoty vyšší než 10 °C.

### <span id="page-17-2"></span>**Protočení čerpadel**

Ve všech druzích provozu se za účelem zabránění poškození čerpadel vždy ve středu ve 12:00 hodin všechna čerpadla vytápění na 10 sekund zapnou a pak zase vypnou. Následuje uvedení směšovačů na dobu 10 sekund do stavu "ZAP" a pak do stavu "VYP". Potom pracují všechna čerpadla a směšovače opět podle svých regulačních funkcí. Protočení čerpadel proběhne jen tehdy, je-li obslužná jednotka instalována jako dálkové ovládání.

<sup>1)</sup> Funkce není možná u kotlů s UBA.

## <span id="page-18-0"></span>**7 Nastavení systému (nastavení parametrů)**

### <span id="page-18-1"></span>**7.1 Přehled parametrů**

<span id="page-18-2"></span>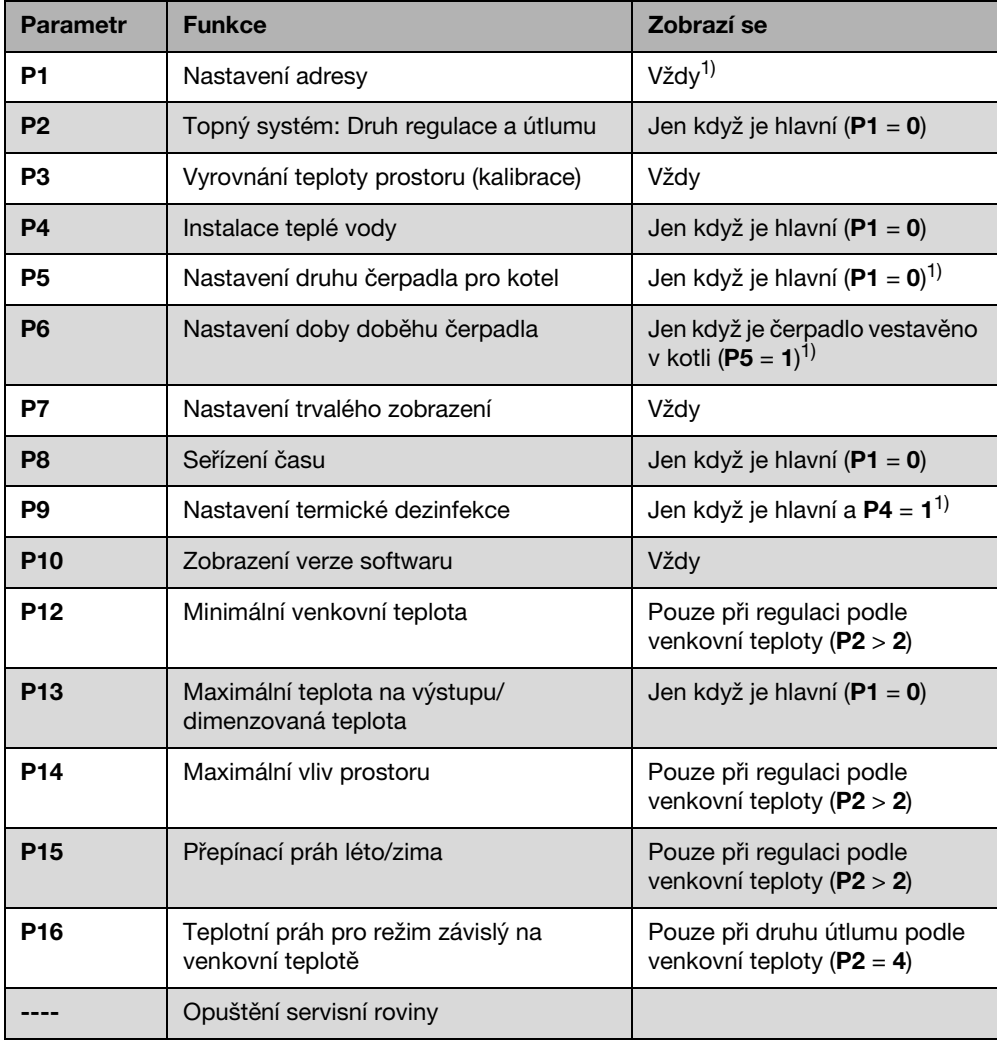

Tab. 2 Přehled parametrů

1) Funkce je závislá na použitém kotli.

#### <span id="page-19-0"></span>**7.1.1 Druhy regulace**

#### <span id="page-19-1"></span>**Regulace podle teploty prostoru**

Při tomto způsobu regulace musí být obslužná jednotka umístěna v místnosti, která je pro vytápěný byt reprezentativní. Obslužná jednotka měří teplotu prostoru v této "referenční místnosti". Regulace teploty na výstupu pak probíhá v závislosti na nastavené a takto naměřené teplotě prostoru. Cizí teplotní vlivy působící v referenční místnosti (např. otevřené okno, sluneční záření nebo teplo sálající z krbu) proto ovlivňují celý byt.

#### <span id="page-19-2"></span>**Regulace podle venkovní teploty**

Topná křivka určuje teplotu otopné vody v kotli. Lze zvolit, zda tato topná křivka bude ovlivňována výhradně venkovní teplotou, nebo zda topnou křivku ovlivní teplota prostoru v referenční místnosti.

#### • **Regulace ovlivňovaná výhradně venkovní teplotou:**

Teplota kotlové vody je regulována v závislosti na naměřené venkovní teplotě a požadované teplotě prostoru.

#### • **Řízení dle venkovní teploty s vlivem teploty prostoru:**

Tato forma regulace pracuje naprosto stejně jako regulace řízená čistě podle venkovní teploty s tím rozdílem, že prostřednictvím parametru P14 "maximální vliv prostoru" lze určit, zda a v jaké míře bude mít teplota prostoru vliv na topnou křivku.

Aby byla měřena reprezentativní teplota prostoru, musí být obslužná jednotka instalována v referenční místnosti.

Čím větší parametr bude nastaven, tím větší bude vliv na topnou křivku.

Pokud je parametr **P14** "maximální vliv prostoru" nastaven na 0, pracuje regulace pouze s řízením podle venkovní teploty.

#### <span id="page-20-0"></span>**7.1.2 Nastavení topné křivky**

Pro nastavení topné křivky musí být nastaveny parametry P12 "minimální venkovní teplota" a P13 "maximální venkovní teplota/dimenzovaná teplota".

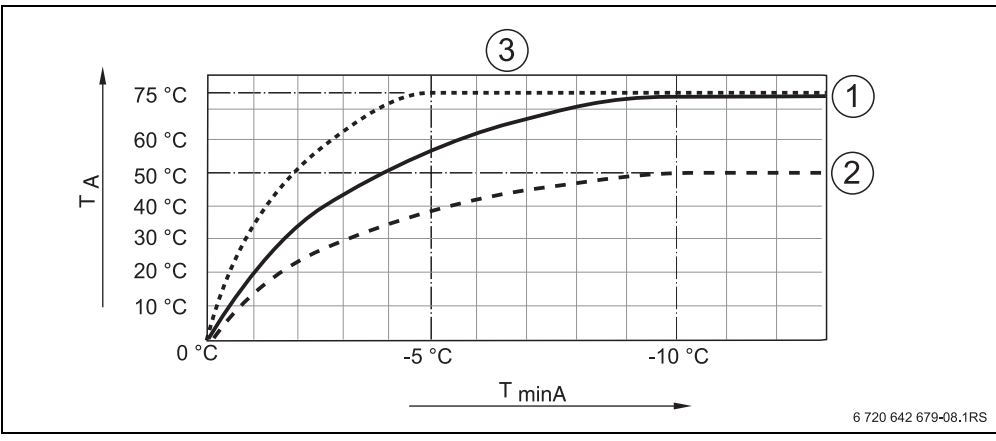

**Příklad nastavených topných křivek:**

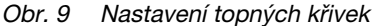

**TminA** Min. venkovní teplota

- **T<sub>A</sub>** Max. teplota na výstupu/dimenzovaná teplota<br>1 Nastavení: min. venkovní teplota 10 °C. max
- **1** Nastavení: min. venkovní teplota 10 °C, max. teplota na výstupu/dimenzovaná teplota 75 °C
- **2** Nastavení: min. venkovní teplota 10 °C, max. teplota na výstupu/dimenzovaná teplota 50 °C
- **3** Nastavení: min. venkovní teplota 5 °C, max. teplota na výstupu/dimenzovaná teplota 75 °C

### <span id="page-21-0"></span>**7.2 Adresa**

Pomocí parametru **P1** určíte, jak je obslužná jednotka v systému instalovaná (srovnej návod k obsluze RC25).

- $\triangleright$  Stiskněte  $\rightarrow$  zapuštěné tlačítko.
- $\triangleright$  Otočným knoflíkem  $\widehat{\bigcap}$  zvolte požadovaný parametr (zde: **P1**).
- $\blacktriangleright$  Zapuštěné tlačítko  $\blacktriangleright$  držte stisknuté a současně otáčejte otočným knoflíkem Nyní je možné zvolit příslušné nastavení.
- $\blacktriangleright$  Uvolněte zapuštěné tlačítko  $\blacklozenge$ . Nastavení je uloženo do paměti.

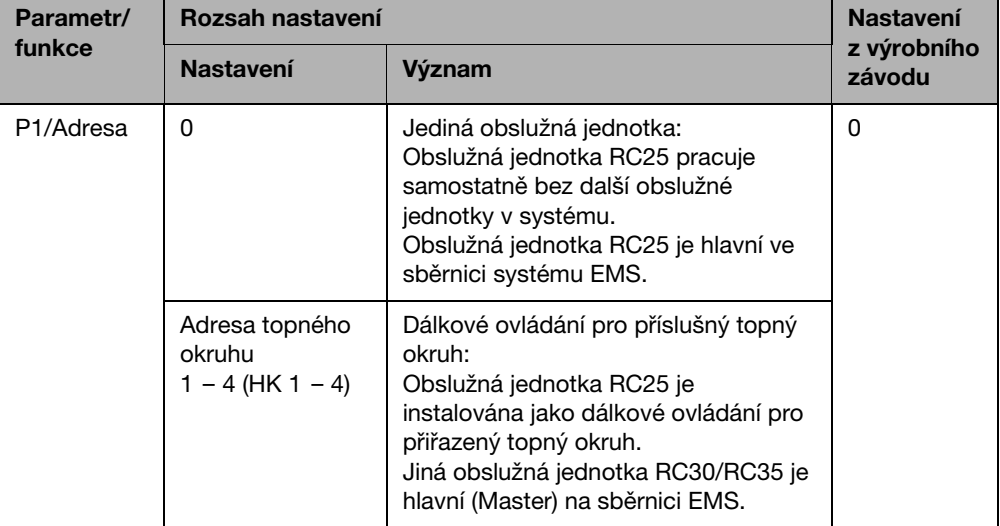

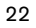

## <span id="page-22-0"></span>**7.3 Topný systém: Druh regulace a útlumu**

Je-li obslužná jednotka jedinou obslužnou jednotkou v systému (**P1** = **0**), určuje parametr **P2**  druh regulace topného systému.

- Stiskněte  $\leftrightarrow$  zapuštěné tlačítko.
- $\triangleright$  Otočným knoflíkem  $\widehat{\bigcap}$  zvolte požadovaný parametr (zde: /topný systém).
- $\triangleright$  Zapuštěné tlačítko  $\leftrightarrow$  držte stisknuté a současně otáčejte otočným knoflíkem (). Nyní je možné zvolit příslušné nastavení.
- $\blacktriangleright$  Uvolněte zapuštěné tlačítko  $\blacklozenge$ . Nastavení je uloženo do paměti.

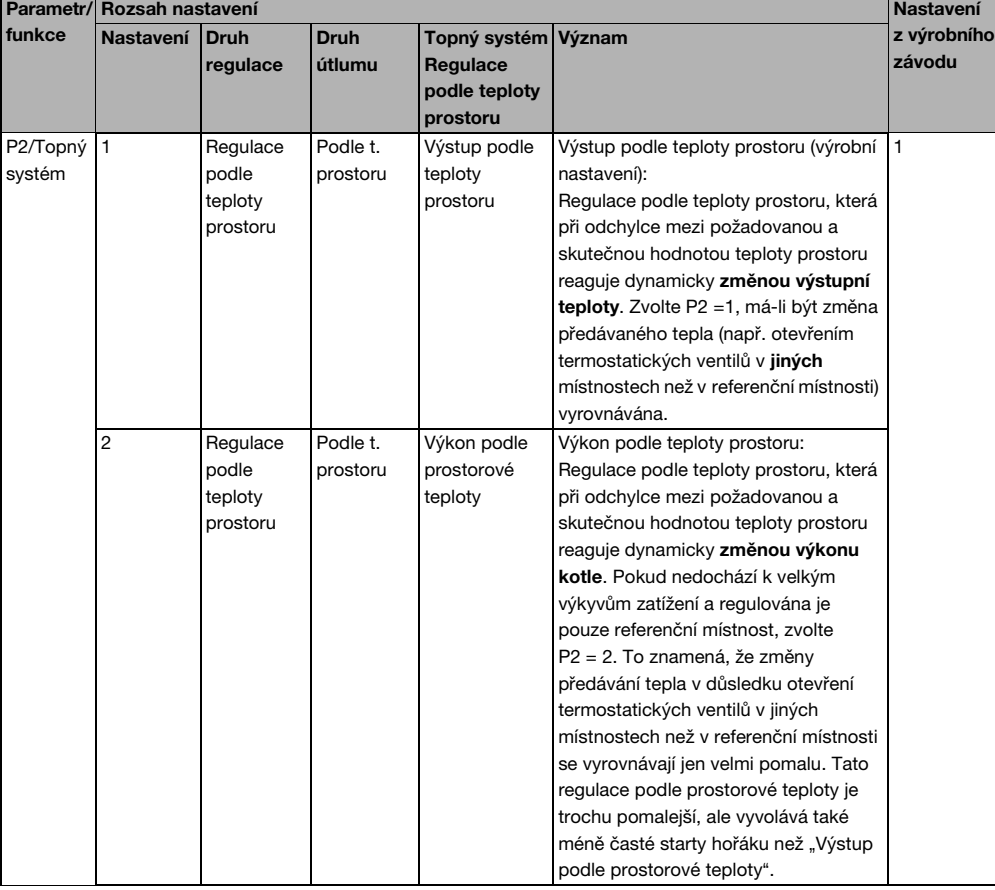

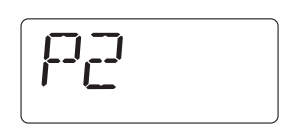

**7**

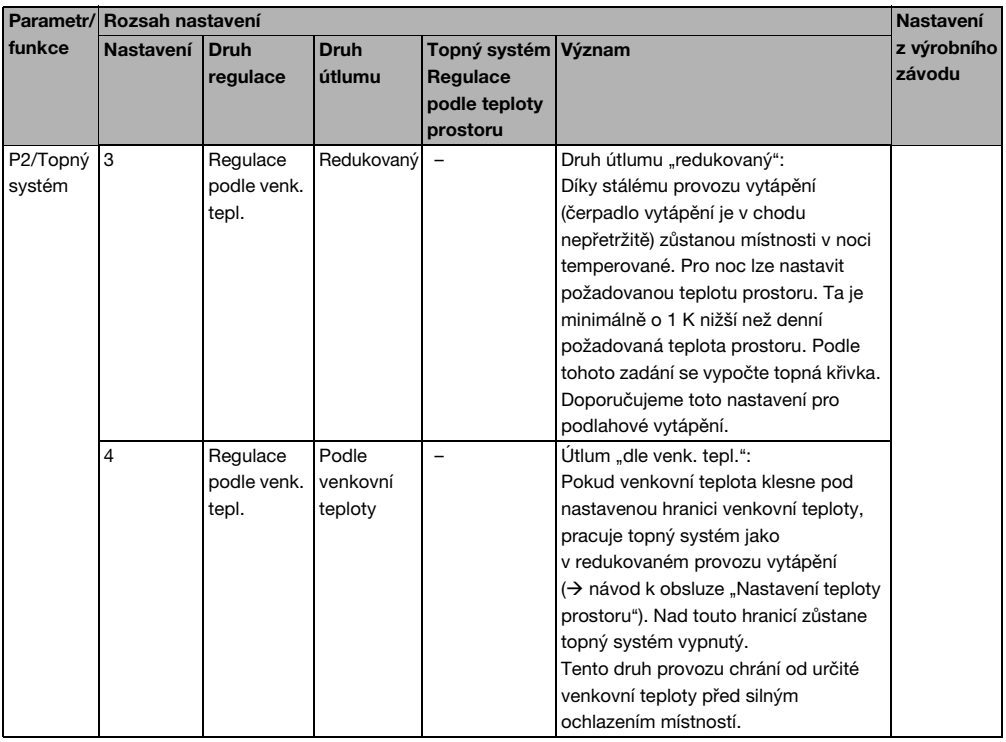

Funkce protizámrazové ochrany při "regulaci podle venkovní teploty":

Klesne-li venkovní teplota pod pevně nastavenou mez 5 °C, zapne se automaticky čerpadlo vytápění.

Stoupne-li venkovní teplota nad 7 °C, čerpadlo vytápění se automaticky vypne.

 $\mathbf i$ 

### <span id="page-24-0"></span>**7.4 Vyrovnání teploty prostoru (kalibrace)**

- $\triangleright$  Stiskněte  $\bigcirc$  zapuštěné tlačítko.
- $\triangleright$  Otočným knoflíkem  $\widehat{\bigcap}$  zvolte požadovaný parametr (zde: **P3**).
- $\blacktriangleright$  Zapuštěné tlačítko  $\left(\overline{\phantom{a}}\right)$  držte stisknuté a současně otáčejte otočným knoflíkem . Lze nastavit příslušnou hodnotu.
- $\blacktriangleright$  Uvolněte zapuštěné tlačítko  $\left( \stackrel{\blacktriangle}{\!\!\text{}}^{\!\circ}\right)$ . Hodnota se uloží do paměti.

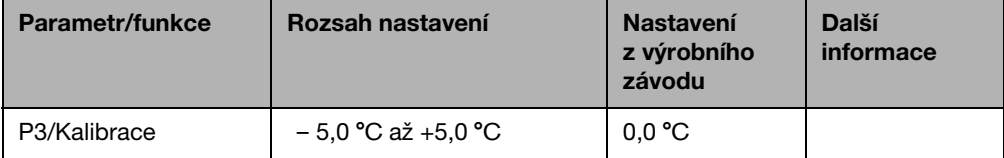

Samostatný teploměr v blízkosti obslužné jednotky může ukazovat jinou teplotu prostoru než obslužná jednotka. Pomocí parametru **P3** můžete vyrovnat zobrazení na obslužné jednotce s teploměrem ("kalibrovat").

Dříve než teplotu prostoru vyrovnáte, měli byste zvážit následující aspekty:

- Měří teploměr přesněji než obslužná jednotka?
- Je teploměr umístěn v blízkosti obslužné jednotky, takže jsou oba přístroje vystaveny stejným tepelným vlivům (např. sluneční záření, krb)?

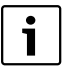

Teploměr může ukazovat změny teplot pomaleji nebo rychleji než obslužná jednotka.

▶ Obslužnou jednotku proto nekalibrujte během fází poklesu nebo vzestupu teploty topného systému.

#### **Příklad:**

Ukazuje-li teploměr o 0,1 °C vyšší teplotu než obslužná jednotka, zadejte +0,1 °C jako kalibrační hodnotu.

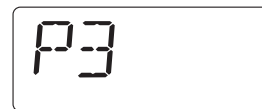

### <span id="page-25-0"></span>**7.5 Příprava teplé vody**

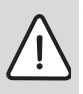

**7**

**VAROVÁNÍ:** Nebezpečí opaření v místech odběru teplé vody.

Při nastavení teploty teplé vody na hodnotu vyšší než 60 ˚C nebo během termické dezinfekce hrozí v odběrních místech teplé vody nebezpečí opaření.

B Upozorněte Vašeho zákazníka na to, aby pouštěl jen teplou vodu smíchanou se studenou.

Pomocí tohoto parametru můžete zadat, zda je požadována příprava teplé vody kotlem.

- Stiskněte  $\leftrightarrow$  zapuštěné tlačítko.
- $\triangleright$  Otočným knoflíkem  $\widehat{\langle}$  zvolte požadovaný parametr (zde: **P4**).

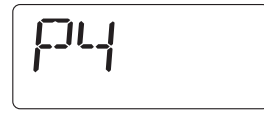

- $\triangleright$  Zapuštěné tlačítko  $\leftrightarrow$  držte stisknuté a současně otáčejte otočným knoflíkem  $\hat{C}$ Nyní je možné zvolit příslušné nastavení.
- $\blacktriangleright$  Uvolněte zapuštěné tlačítko  $\blacktriangleright$ Nastavení je uloženo do paměti.

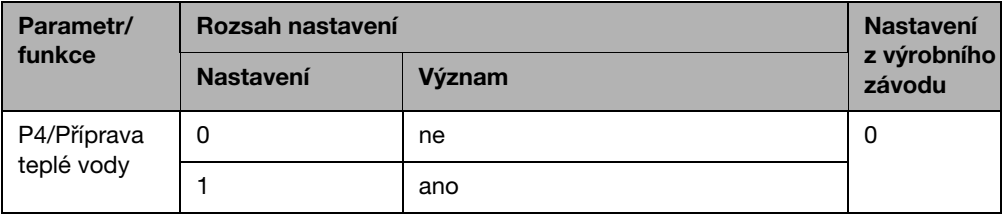

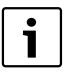

Je-li obslužná jednotka instalována jako dálkové ovládání (**P1** není rovno **0**), je tento parametr potlačen. Nastavte v tom případě přípravu teplé vody na obslužné jednotce RC30/RC35.

## <span id="page-26-0"></span>**7.6 Druh čerpadla1)**

Parametr **P5** určuje, které čerpadlo bude kotel používat k dopravě otopné vody:

- interní kotlové čerpadlo (**1**)
- čerpadlo vytápění **2**)
- $\triangleright$  Stiskněte  $\rightarrow$  zapuštěné tlačítko.
- $\triangleright$  Otočným knoflíkem  $\widehat{\bigcap}$  zvolte požadovaný parametr (zde: **P5**).
- $\blacktriangleright$  Zapuštěné tlačítko  $\left(\frac{1}{2}\right)$  držte stisknuté a současně otáčejte otočným knoflíkem . Nyní je možné zvolit příslušné nastavení.
- $\triangleright$  Uvolněte zapuštěné tlačítko  $\left( \overrightarrow{ } \right)$ . Nastavení je uloženo do paměti.

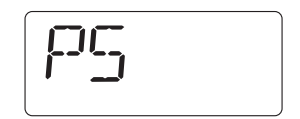

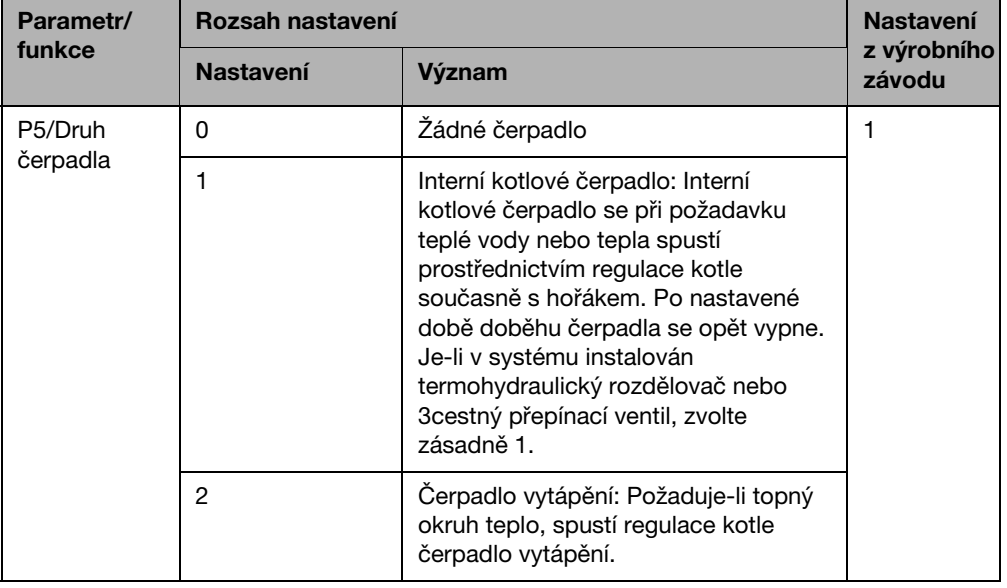

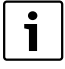

Je-li obslužná jednotka instalována jako dálkové ovládání (**P1** není rovno **0**), je tento parametr potlačen. Druh čerpadla v tom případě nastavte na obslužné jednotce RC30/RC35.

<sup>1)</sup> Tato funkce není u kotlů s UBA možná.

## <span id="page-27-0"></span>**7.7 Doba doběhu čerpadla1)**

Doba doběhu čerpadla udává, za kolik minut po vypnutí hořáku bude vypnuto čerpadlo vestavěné v kotli. Nastavením 24 h lze nastavit jeho trvalý provoz.

- $\blacktriangleright$  Stiskněte  $\stackrel{\blacktriangle}{\ket{\bullet}}$  zapuštěné tlačítko.
- $\triangleright$  Otočným knoflíkem  $\widehat{\bigcap}$  zvolte požadovaný parametr (zde: **P6**).
- $\triangleright$  Zapuštěné tlačítko  $\left(\bigstar^{\circledcirc}\right)$  držte stisknuté a současně otáčejte otočným knoflíkem . Nyní je možné zvolit příslušné nastavení.
- $\triangleright$  Uvolněte zapuštěné tlačítko  $\overline{(+0)}$ . Nastavení je uloženo do paměti.

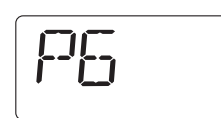

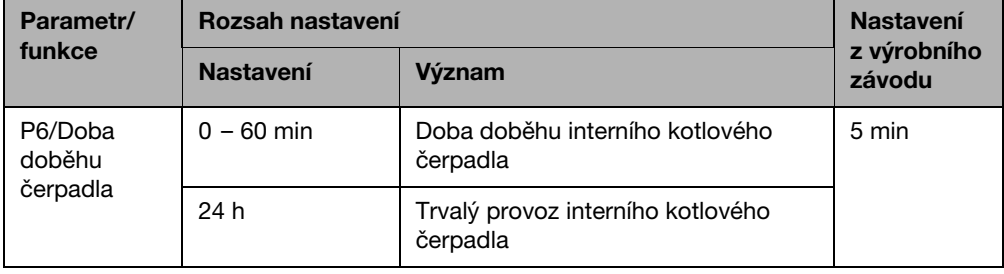

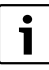

Parametr **P6** lze zvolit jen ve spojení s interními kotlovými čerpadly (**P5** = **1**). V nastavení "žádné čerpadlo" (**P5** = **0**) a "čerpadlo vytápění" (**P5** = **2**) je **P6** potlačeno.

1) Tato funkce není u kotlů s UBA možná.

## <span id="page-28-0"></span>**7.8 Trvalé zobrazení**

Pomocí parametru **P7** můžete volit mezi třemi trvalými zobrazeními.

- Stiskněte  $\leftrightarrow$  zapuštěné tlačítko.
- $\triangleright$  Otočným knoflíkem  $\bigcap_{i=1}^{\infty}$  zvolte požadovaný parametr (zde: **P7**).
- $\blacktriangleright$  Zapuštěné tlačítko  $\left( \stackrel{\blacktriangle}{\hspace{0.2cm}}\right)$  držte stisknuté a současně otáčejte otočným knoflíkem . Nyní je možné zvolit příslušné nastavení.
- $\blacktriangleright$  Uvolněte zapuštěné tlačítko  $\blacktriangleright$ Nastavení je uloženo do paměti.

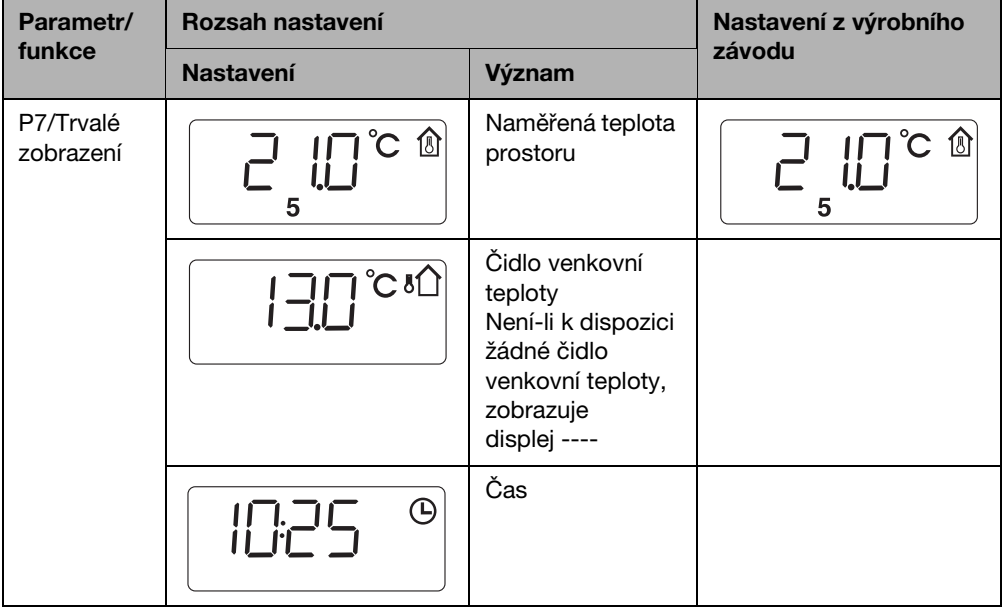

## <span id="page-28-1"></span>**7.9 Seřízení času**

Pomocí parametru **P8** můžete upravovat přesnost času.

- $\blacktriangleright$  Stiskněte  $\overset{\blacktriangle}{\ket{\bullet}}$  zapuštěné tlačítko.
- $\triangleright$  Otočným knoflíkem  $\widehat{C}$  zvolte požadovaný parametr (zde: **P8**).
- $\blacktriangleright$  Zapuštěné tlačítko  $\Leftrightarrow$  držte stisknuté a současně otáčejte otočným knoflíkem ( Lze zvolit příslušnou hodnotu.

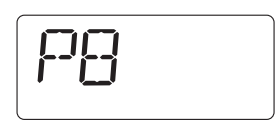

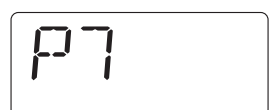

B Uvolněte zapuštěné tlačítko . Hodnota se uloží do paměti.

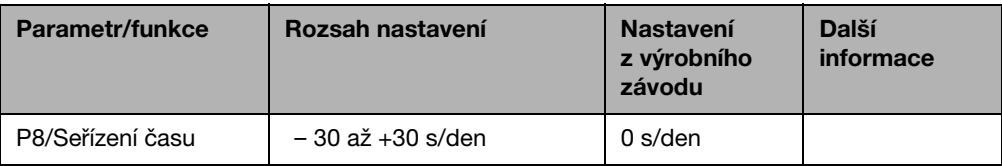

#### **Příklad:**

Zpožují-li se hodiny obslužné jednotky během jednoho dne o 2 sekundy, nastavte jako opravnou hodnotu +2.

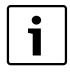

Je-li obslužná jednotka instalována jako dálkové ovládání (**P1** není rovno **0**), je tento parametr potlačen. Čas a den v týdnu jsou převzaty automaticky z obslužné jednotky RC30/RC35 a je možné je tam případně i opravovat.

## <span id="page-29-0"></span>**7.10 Termická dezinfekce1)**

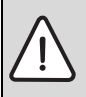

**VAROVÁNÍ:** Nebezpečí opaření horkou vodou na odběrných místech teplé vody! Při termické dezinfekci se teplá voda může ohřát na více než 60 °C.

Během termické dezinfekce nebo po ní pouštějte pouze teplou vodu smíchanou se studenou.

Pomocí tohoto parametru **P9** můžete aktivovat termickou dezinfekci. Jednou týdně nebo denně se teplá voda zahřeje na teplotu, která je nutná k zahubení choroboplodných zárodků (např. bakterie Legionella). Parametr **P9** se zobrazí jen tehdy, je-li obslužná jednotka jedinou obslužnou jednotkou (**P1** = **0**).

- $\blacktriangleright$  Stiskněte  $\leftrightarrow$  zapuštěné tlačítko.
- $\triangleright$  Otočným knoflíkem  $\widehat{\bigcap}$  zvolte požadovaný parametr (zde: **P9**).
- $\blacktriangleright$  Zapuštěné tlačítko  $\binom{+}{\sqrt{2}}$  držte stisknuté a současně otáčejte otočným knoflíkem <sup>7</sup> Lze zvolit příslušnou hodnotu.
- $\blacktriangleright$  Uvolněte zapuštěné tlačítko  $\left( \overrightarrow{ }^{0}\right)$ . Nastavení je uloženo do paměti.

Aktivujete-li funkci termické dezinfekce (**P9** = **1**), zahájí se termická dezinfekce každé úterý v 01:00 hodin v noci a voda se ohřeje minimálně na 70 °C. Během dezinfekce běží cirkulační čerpadlo trvale.

<sup>1)</sup> Funkce je závislá na použitém kotli.

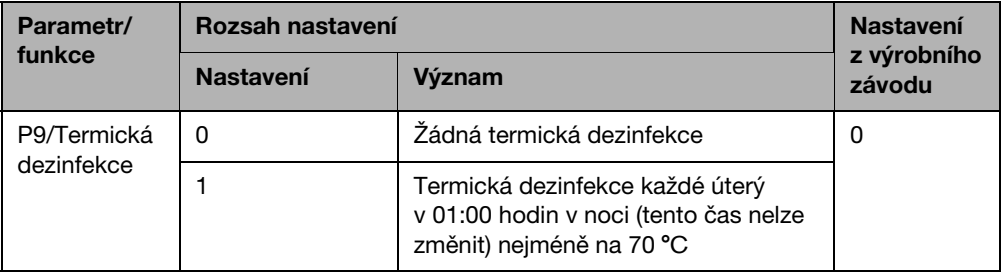

 $\mathbf i$ 

Je-li obslužná jednotka instalována jako dálkové ovládání (**P1** není rovno **0**), je tento parametr potlačen. Termickou dezinfekci v tom případě nastavte na obslužné jednotce RC30/RC35.

## <span id="page-30-0"></span>**7.11 Zobrazení verze softwaru**

V parametru **P10** je uložena verze softwaru obslužné jednotky.

- $\triangleright$  Stiskněte  $\rightarrow$  zapuštěné tlačítko.
- $\triangleright$  Otočným knoflíkem  $\widehat{\bigcap}$  zvolte požadovaný parametr (zde: **P10**).

Zobrazí verze softwaru.

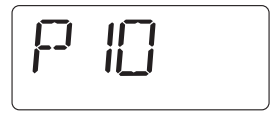

## <span id="page-31-0"></span>**7.12 Minimální venkovní teplota**

Minimální venkovní teplota je střední hodnota nejnižších venkovních teplot posledních let v daném regionu. Hodnotu lze získat z výpočtu potřeby tepla nezbytného pro každou budovu nebo z mapy klimatických zón dané oblasti.

- $\blacktriangleright$  Stiskněte  $\stackrel{\blacktriangle}{\ket{\bullet}}$  zapuštěné tlačítko.
- $\triangleright$  Otočným knoflíkem  $\widehat{\setminus}$  zvolte požadovaný parametr (zde: **P12**).
- $\blacktriangleright$  Zapuštěné tlačítko  $\stackrel{\blacktriangle}{\leadash}$  držte stisknuté a současně otáčeite otočným knoflíkem . Lze zvolit příslušnou hodnotu.
- $\blacktriangleright$  Uvolněte zapuštěné tlačítko  $\left( \stackrel{\blacktriangle}{\hspace{0.2cm} }^{\!\circ}\hspace{0.2cm} \right)$ . Hodnota se uloží do paměti.

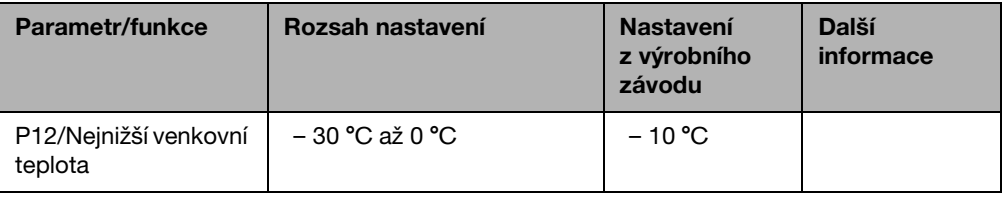

**7**

Pouze bylo-li zvoleno v parametru **P2** "regulace podle venkovní teploty" (**P2** = **3** nebo **P2** = **4**), objeví se parametr **P12**.

## <span id="page-31-1"></span>**7.13 Maximální teplota na výstupu/dimenzovaná teplota**

Parametr P13 určuje společně s parametrem P12 "min. venkovní teplota" strmost topné křivky a popisuje maximální hodnotu teploty na výstupu.

- $\blacktriangleright$  Stiskněte  $\overset{(+0)}{\triangleleft}$  zapuštěné tlačítko.
- $\triangleright$  Otočným knoflíkem  $\widehat{\bigcap}$  zvolte požadovaný parametr (zde: **P13**).
- $\blacktriangleright$  Zapuštěné tlačítko  $\left(\bigstar\right)$  držte stisknuté a současně otáčejte otočným knoflíkem . Lze zvolit příslušnou hodnotu.
- ► Uvolněte zapuštěné tlačítko  $\left( \biguparrow^{\circ} \right)$ . Hodnota se uloží do paměti.

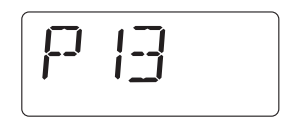

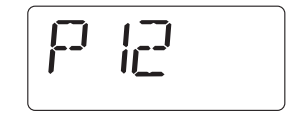

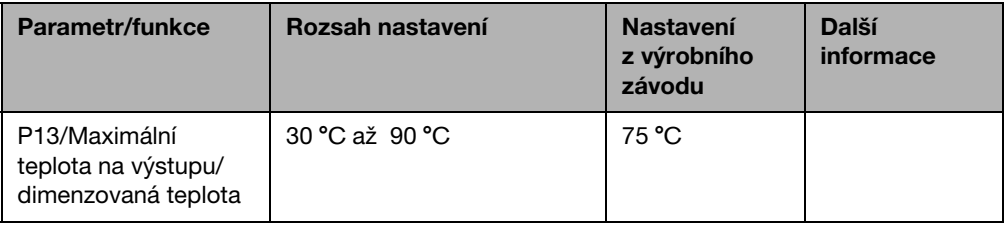

Pouze bylo-li zvoleno v parametru **P2** "regulace podle venkovní teploty" (**P2** = **3** nebo **P2** = **4**), objeví se parametr **P13**.

## <span id="page-32-0"></span>**7.14 Maximální vliv prostoru**

Parametr **P14** určuje, do jaké míry ovlivní teplota prostoru topnou křivku. Čím větší hodnota parametru bude nastavena, tím větší bude vliv na topnou křivku. Pokud je hodnota parametru nastavena na **0**, pracuje regulace pouze čistě podle venkovní teploty.

- $\blacktriangleright$  Stiskněte  $\overset{(+0)}{\triangleleft}$  zapuštěné tlačítko.
- $\triangleright$  Otočným knoflíkem  $\widehat{\bigcap}$  zvolte požadovaný parametr (zde: **P14**).
- $\blacktriangleright$  Zapuštěné tlačítko  $\blacktriangleright$  držte stisknuté a současně otáčejte otočným knoflíkem<sup>7</sup>

Lze zvolit příslušnou hodnotu.

 $\blacktriangleright$  Uvolněte zapuštěné tlačítko  $\left( \overrightarrow{+}^0 \right)$ . Hodnota se uloží do paměti.

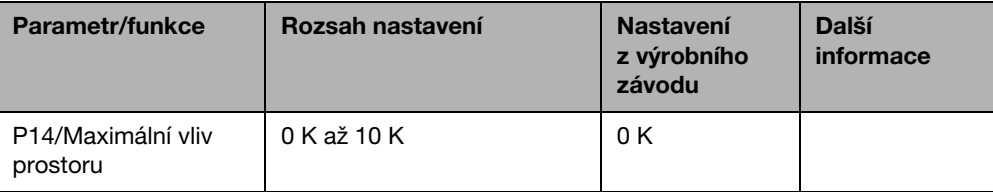

Pouze bylo-li zvoleno v parametru P2 "regulace podle venkovní teploty" (P2 = 3 nebo **P2** = **4**), objeví se parametr **P14**.

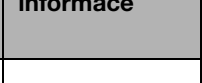

### <span id="page-33-0"></span>**7.15 Přepínací práh léto/zima**

Topný systém se pod zde nastavitelnou mezí venkovní teploty automaticky přepne na zimní provoz (zapne vytápění).

- Stiskněte  $\leftrightarrow$  zapuštěné tlačítko.
- $\triangleright$  Otočným knoflíkem  $\widehat{\bigcap}$  zvolte požadovaný parametr (zde: **P15**).
- $\triangleright$  Zapuštěné tlačítko  $\left(\bigstar^{\circledcirc}\right)$  držte stisknuté a současně otáčejte otočným knoflíkem Lze zvolit příslušnou hodnotu.
- $\triangleright$  Uvolněte zapuštěné tlačítko  $\left( \stackrel{\rightarrow}{\bullet} \right)$ . Hodnota se uloží do paměti.

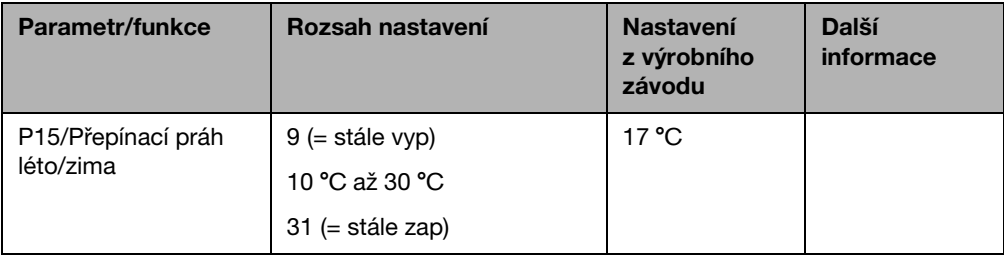

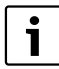

Pouze bylo-li zvoleno v parametru P2 "regulace podle venkovní teploty" (P2 = 3 nebo **P2** = **4**), objeví se parametr **P15**.

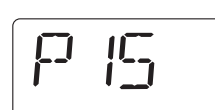

## <span id="page-34-0"></span>**7.16 Práh venkovní teploty pro druh útlumu "podle venkovní teploty"**

Pokud venkovní teplota klesne pod tuto hodnotu, pracuje topný systém jako v redukovaném provozu vytápění ( $\rightarrow$  návod k obsluze "Nastavení teploty prostoru"). Nad touto hranicí zůstane topný systém vypnutý.

- $\triangleright$  Stiskněte  $\stackrel{\triangle}{\bigcirc}$  zapuštěné tlačítko.
- $\triangleright$  Otočným knoflíkem  $\widehat{\bigcap}$  zvolte požadovaný parametr (zde: **P16**).
- $\blacktriangleright$  Zapuštěné tlačítko  $\left(\overline{\phantom{a}}\right)$  držte stisknuté a současně otáčejte otočným knoflíkem . Lze zvolit příslušnou hodnotu.
- $\blacktriangleright$  Uvolněte zapuštěné tlačítko  $\left( \stackrel{\blacktriangle}{\!\!\text{}}^{\!\circ}\right)$ . Hodnota se uloží do paměti.

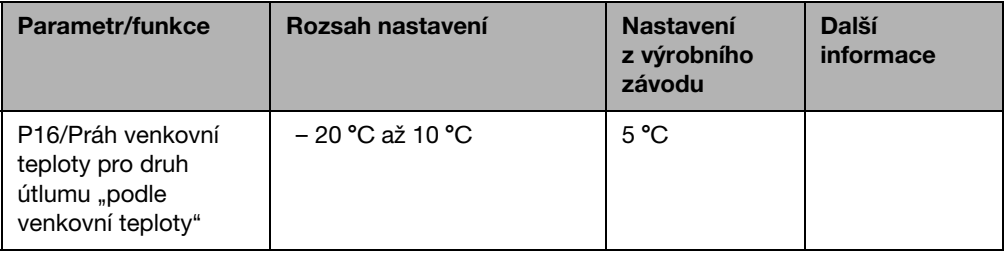

Pouze bylo-li zvoleno v parametru P2 "regulace podle venkovní teploty" s druhem útlumu "podle venkovní teploty" (**P2** = **4**), objeví se parametr **P16**.

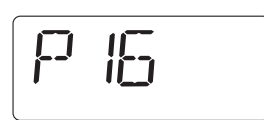

## <span id="page-35-0"></span>**8 Odstraňování poruch**

V této tabulce jsou uvedeny možné poruchy, tj. poruchy součástí systému EMS. Topný systém zůstává při poruše podle možnosti v provozu, tzn. že lze dále pokračovat ve vytápění.

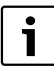

Používejte pouze originální náhradní díly Buderus! Za škody způsobené náhradními díly nedodanými značkou Buderus nepřejímá Buderus odpovědnost.

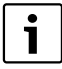

Indikace poruch jsou závislé na použitém typu kotle.

#### **Použité zkratky:**

- SK = Servisní kód; x = topný okruh s číslem x, např. A23 pro topný okruh 3
- KZ = Kód závady
- HKx = Topný okruh s číslem x

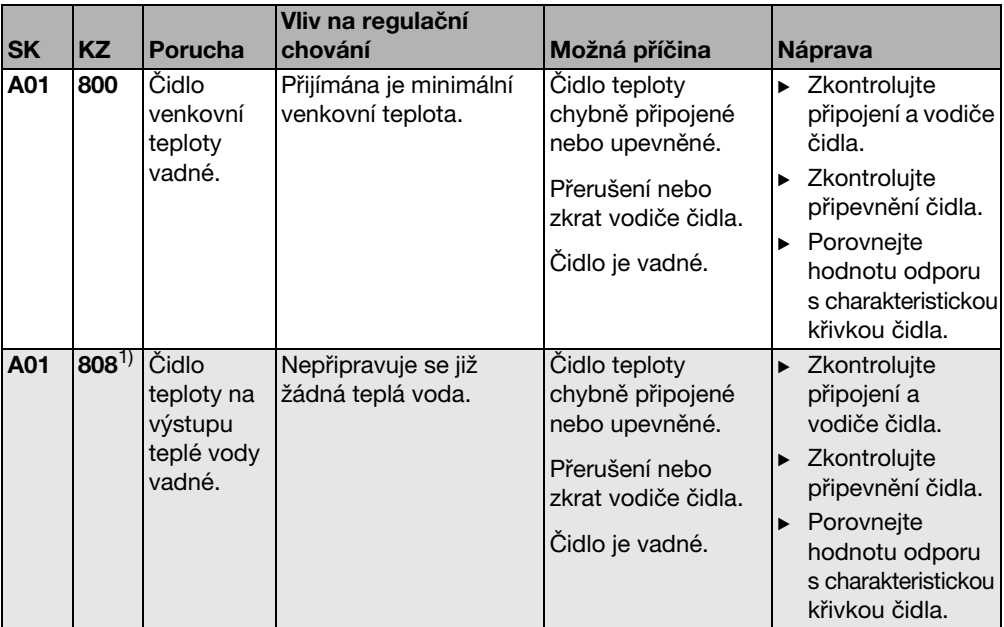

<span id="page-35-1"></span>Tab. 3 Tabulka poruch

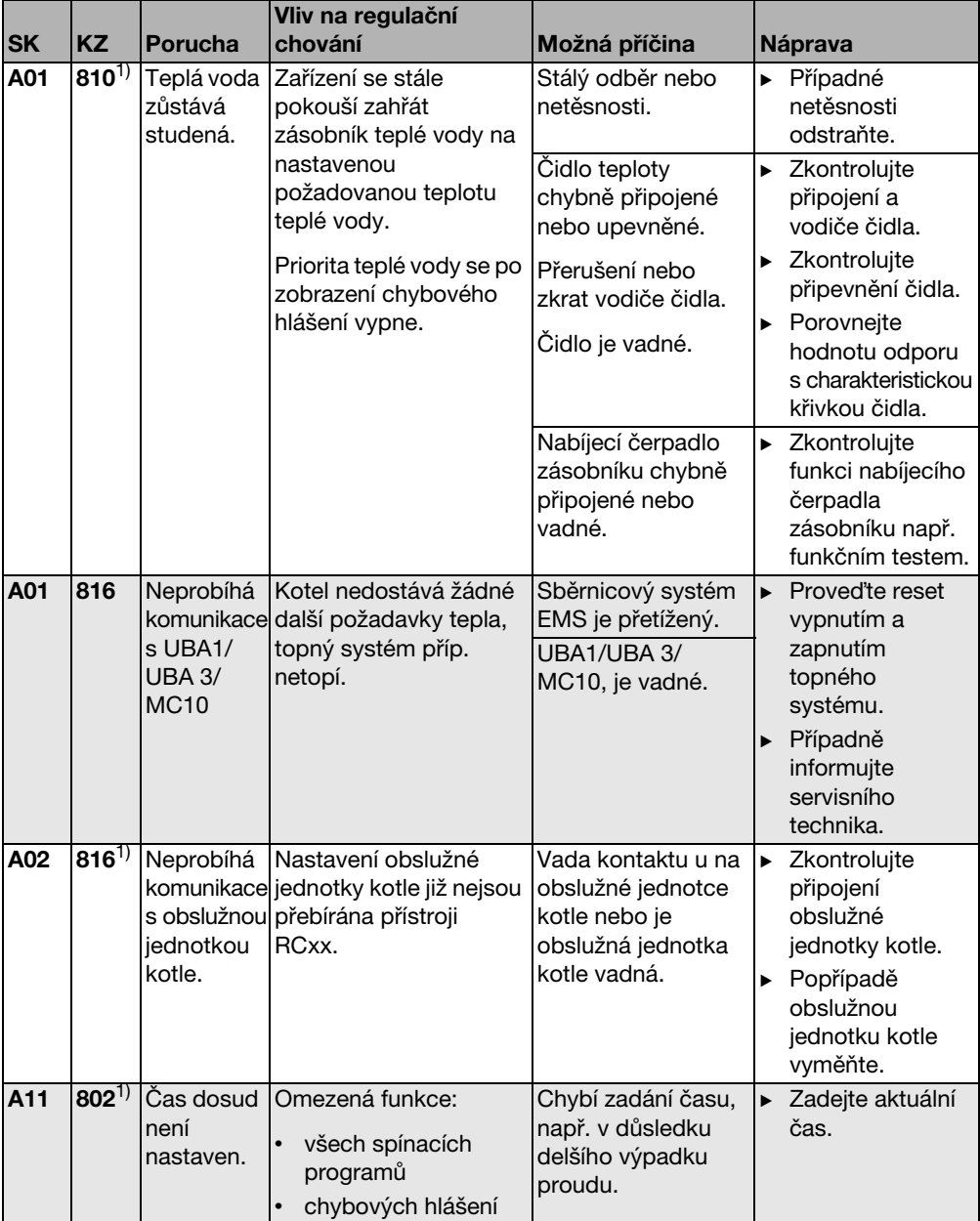

Tab. 3 Tabulka poruch

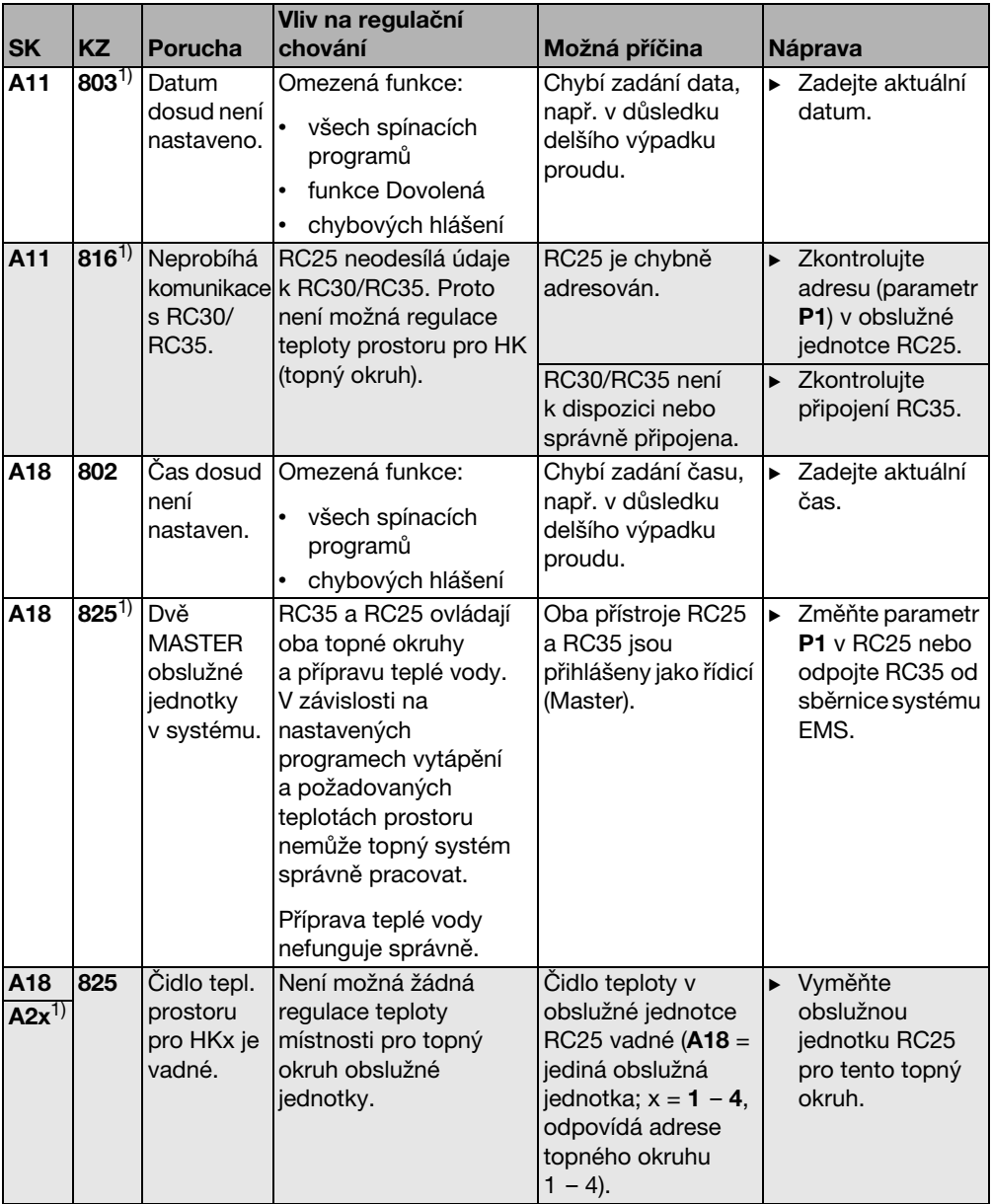

Tab. 3 Tabulka poruch

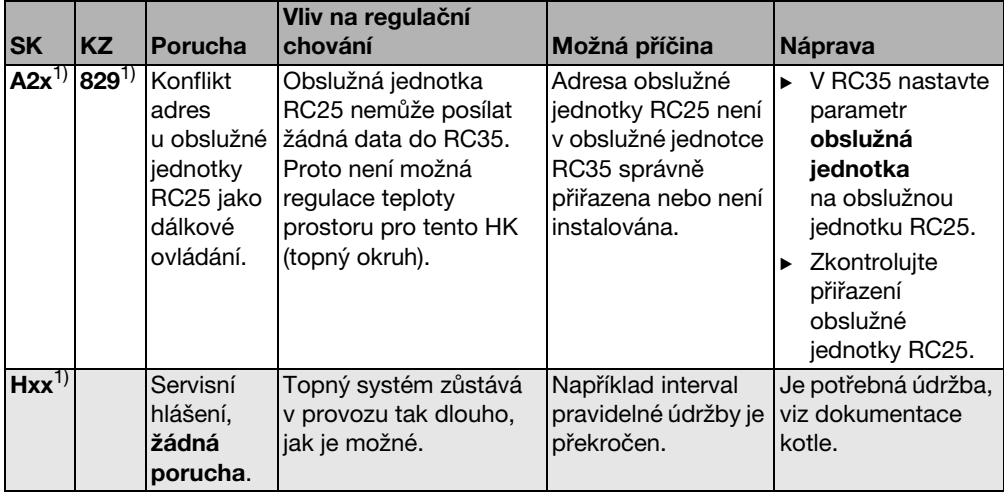

Tab. 3 Tabulka poruch

1) Není možné při provozu ve spojení s kotli vybavenými UBA.

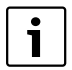

Při poruchách není potřebný žádný reset. Nemůžete-li poruchu zařízení odstranit, obraťte se na Vašeho příslušného servisního technika nebo na pobočku značky Buderus.

Ostatní poruchy jsou popsány v dokumentaci použitého kotle.

## <span id="page-39-0"></span>**9 Ochrana životního prostředí a likvidace odpadu**

Ochrana životního prostředí je hlavním zájmem značky Bosch Termotechnika.

Kvalita výrobků, hospodárnost provozu a ochrana životního prostředí jsou rovnocenné cíle. Výrobky striktně dodržují předpisy a zákony pro ochranu životního prostředí.

Pro ochranu přírody používáme v aspektu s hospodárným provozem ty nejlepší materiály a techniku.

### <span id="page-39-2"></span>**Obal**

Obaly, které používáme, jsou v souladu s recyklačními systémy příslušných zemí zaručujícími optimální znovuzhodnocení.

Všechny použité obalové materiály jsou šetrné vůči životnímu prostředí a lze je znovu zužitkovat.

#### <span id="page-39-1"></span>**Staré zařízení**

Staré přístroje obsahují hodnotné materiály, které je třeba recyklovat.

Konstrukční skupiny lze snadno oddělit a umělé hmoty jsou označeny. Takto lze rozdílné konstrukční skupiny roztřídit a provést jejich recyklaci nebo likvidaci.

## <span id="page-40-0"></span>**10 Protokol o nastavení**

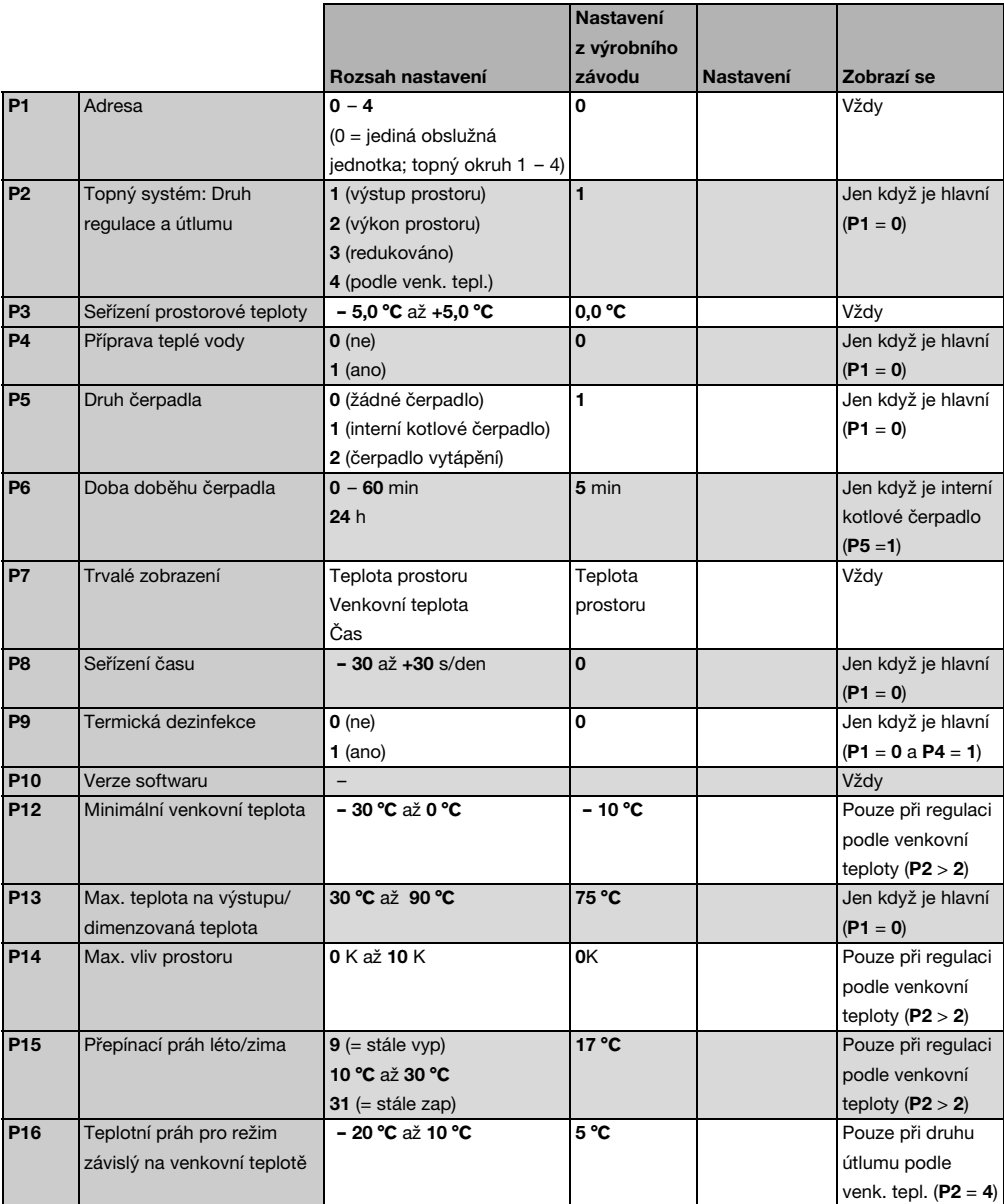

## <span id="page-41-0"></span>**Rejstřík hesel**

## **A**

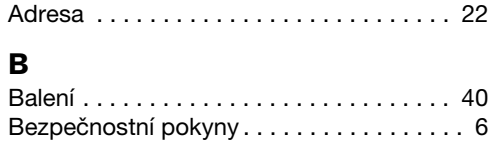

## **C**

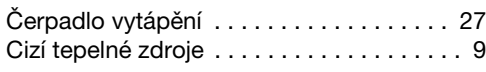

## **D**

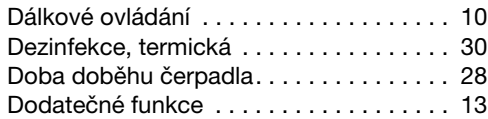

## **E**

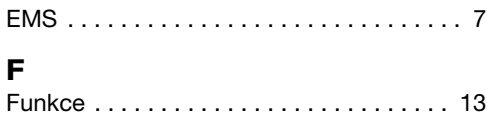

## **I**

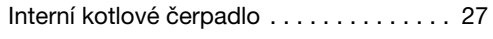

## **K**

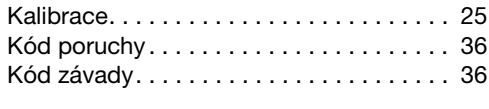

## **L**

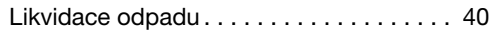

## **M**

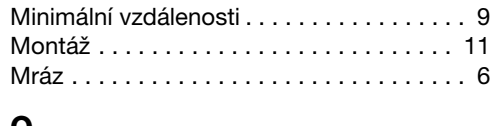

## **O**

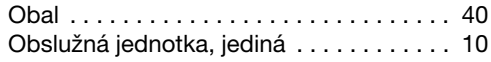

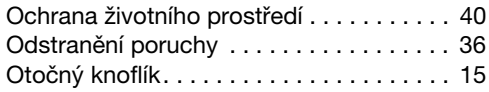

## **P**

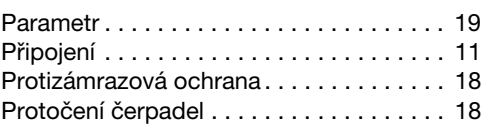

## **R**

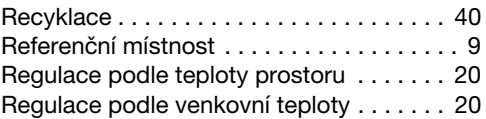

## **S**

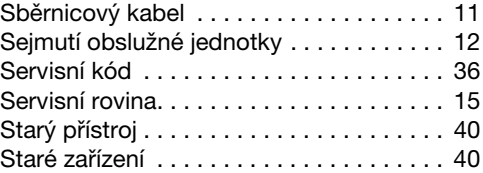

## **T**

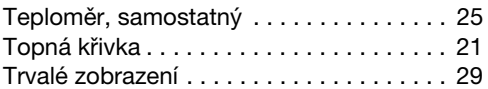

## **U**

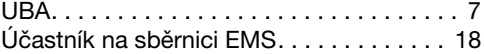

### **V**

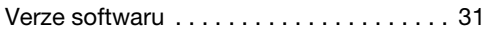

## **Z**

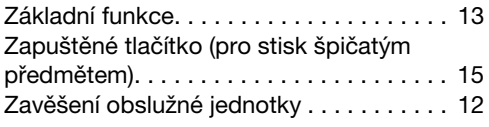

## **Poznámky**

Bosch Termotechnika s.r.o. Obchodní divize Buderus Průmyslová 372/1 108 00 Praha 10

Tel.: (+420) 272 191 111 Fax: (+420) 272 700 618

info@buderus.cz www.buderus.cz